MetroTasks Crack Activation [March-2022]

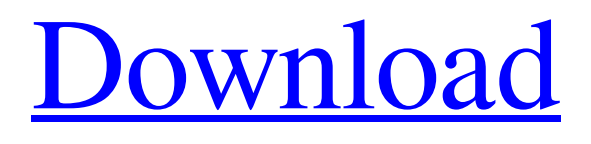

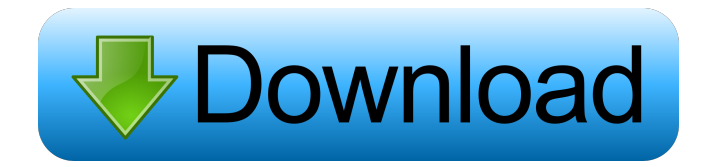

# **MetroTasks Crack+ With License Code**

• Take screenshots, write notes, and manage tasks • Take and share screenshots with OneNote or email with one click • Manage and group to-do lists • View your task history and due date reminders • Add and edit notes • Add notes to a list, view tasks by list and note type • Add a due date and set reminders for the tasks • Connect an account to automatically sync • Manage privacy policies • Share passwords, task notes, screenshots and more • Configure how to search your task history • Use Cortana to find tasks • Manage reminders and due date preferences • Configure settings for Cortana and the search index • Configure how to find reminders • Configure how to find tasks, notes, screenshots, and more • Configure a display name and email address • Configure your tasks to make them less likely to be missed • Configure how to handle situations where your device is offline or locked • Configure how to handle missed reminders PCSwitcher is a powerful tool that allows you to switch back and forth between an existing PC and an image of any PC you can create. User interface PCSwitcher is available in three versions, as shown below. Installation The first step is to download PCSwitcher. After installation, you can create a new PC on the next page. It is recommended to create a completely new image (disable existing partitions and formating the disk to a clean slate), so that you avoid having to manually copy the files from the old PC to the new one. You can also use the Existing PC option, to switch to an existing image on the left side. If you want to switch back to the previous operating system, you can select it from the list on the right side. Image optimization The Image Optimizer will optimize the downloaded image by optimizing the default boot volume (where your operating system is stored) and your virtual memory, to improve PCSwitcher's speed. Removable media You can mount any USB, or any other removable media in a particular folder, so you can access the files from any other PC. Other features Use the Live Video feature to see what your PC looks like on a remote PC. You can create a virtual machine in a few minutes, and use it to boot from any other PC you want. You can copy your personal files to a remote

### **MetroTasks Free Registration Code [32|64bit]**

Start in the menu or type the app's name, to see a list of commands that can be accessed via keyboard shortcuts. Task list: Create, edit, rename, edit the contents of tasks and notes. You can add a due date to the task to show the date when it should be completed. Add notes: Add a note to a task, and you can provide more information to the task or list. List view: View tasks and notes as lists. Search: Find tasks and notes by name, or by date or due date. Settings: Change the application's global options, such as the connection to your Google account and the default task list or list view. Screenshot: Share a screenshot to any website or OneNote. Privacy policy: View the application's privacy policy. Productivity is personal. What works best for you may be different from what works best for someone else. So how do you decide which productivity tips, strategies, and shortcuts will work best for you? Here are some personal productivity tips to keep in mind. 1. Be proactive instead of reactive Research shows that the way we respond to people and situations

affects how we can build effective connections with others, which may change the way you think, act, and feel about yourself and the people around you. So how do you respond to others? Consider applying the 7 Common But Effective Responses to find out. 2. Manage your energy Too many times I have heard people complain about feeling like they are running out of energy. Are you feeling too exhausted to have fun? Review the 10 Simple Ways to Manage Energy and Strategies for Managing Energy to learn about better ways to energize yourself. 3. Cultivate healthy habits Healthy habits that reduce stress, boost creativity, and help you remain focused will help you achieve your productivity goals. There are several ways to help create good habits. Review the 13 Healthy Habits for Personal Productivity to learn more about good habits. 4. Look for the path less traveled It is often more efficient to take a route that is different from the path taken by others. If you have been trying the same things to become more productive that others have been trying, try looking for paths less taken. Review the 19 Personal Productivity Trends for 2017 to learn which paths others are taking and which paths might help you achieve your productivity goals. 5. Keep your motivation high It is easy to get caught up in daily stresses 77a5ca646e

# **MetroTasks Crack Keygen Free Download**

These are my best reviews. Be sure to share your own! FYI: I don't know how this app works because I'm a Mac user, but it works really well on my Windows 10 computer. Disclaimer: I was given an app and video to review. All opinions expressed are my own. Huge thanks to  $\sim$ — ? Site: ? Twitter: ? Email: [email protected] ? Submit Your Review: Gazelle Method:

**Description** Desktop MetroTasks is a handy application for Windows 8 and 10, which provides a user-friendly method to manage tasks and to-do lists. It's wrapped in a user-friendly interface, requires a Google account, and gives you the possibility to take and send screenshots via email or OneNote. User interface MetroTasks application is installed through the Windows Store and presents a minimalist, purple menu. At the beginning, you are asked to sync the tool with your Google account, to be able to create and manage tasks with the application. In the left corner, there are three lines where you can find the application commands, search in MetroTasks, share a screenshot using e-mail or Microsoft's OneNote (if installed), and view more information about your account and the privacy policy. You should bear in mind that, after signing out, all your tasks and lists will be deleted. Lists and tasks The menu is divided in two main parts, one that shows lists with overdue tasks, notes for the current day, or messages set for later. You can create your own list and give it a desired name, as well as populate it with tasks and notes. It's also possible to rename the to-do notes, so you can easily understand and find them using the search feature. After finishing a task, there is an option to mark it as completed to quickly spot it among the unfinished ones. MetroTasks enables you to set up a due date for each created assignment, in order to automatically identify and remind you of overdue tasks. Furthermore, you can add more details to the note, as well as copy, cut or paste text from another source. Conclusion Overall, MetroTasks allows you to easily

### **What's New In MetroTasks?**

MetroTasks is a handy application for Windows 8 and 10, which provides a user-friendly method to manage tasks and to-do lists. It's wrapped in a user-friendly interface, requires a Google account, and gives you the possibility to take and send screenshots via email or OneNote. User interface The application is installed through the Windows Store and presents a minimalist, purple menu. At the beginning, you are asked to sync the tool with your Google account, to be able to create and manage tasks with the application. In the left corner, there are three lines where you can find the application commands, search in MetroTasks, share a screenshot using e-mail or Microsoft's OneNote (if installed), and view more information about your account and the privacy policy. You should bear in mind that, after signing out, all your tasks and lists will be deleted. Lists and tasks The menu is divided in two main parts, one that shows lists with overdue tasks, notes for the current day, or messages set for later. You can create your own list and give it a desired name, as well as populate it with tasks and notes. It's also possible to rename the to-do notes, so you can easily

understand and find them using the search feature. After finishing a task, there is an option to mark it as completed to quickly spot it among the unfinished ones. MetroTasks enables you to set up a due date for each created assignment, in order to automatically identify and remind you of overdue tasks. Furthermore, you can add more details to the note, as well as copy, cut or paste text from another source. Conclusion Overall, MetroTasks allows you to easily manage tasks and notes, as well as group them into lists, all from a stylish interface that follows Microsoft's modern approach. Forums MetroTasks is a handy application for Windows 8 and 10, which provides a user-friendly method to manage tasks and to-do lists. It's wrapped in a user-friendly interface, requires a Google account, and gives you the possibility to take and send screenshots via email or OneNote. User interface The application is installed through the Windows Store and presents a minimalist, purple menu. At the beginning, you are asked to sync the tool with your Google account, to be able to create and manage tasks with the application. In the left corner, there are three lines where you can find the application commands, search in MetroTasks, share a screenshot using e-mail or Microsoft's OneNote (if installed), and view more information about your account and the

### **System Requirements For MetroTasks:**

Please note: All measurements are taken with the original game. All measurements have been made on the largest model of the set, unless specified. Nintendo Gamecube with 2 controllers required. Saving is not currently supported. The game will automatically fit any Gamecube with a compatible controller. For more information on Gamecube compatibility, please refer to the official guide. Feel free to ask any questions you may have in the comments below. Thanks, The staff at ScalelessInpatient self-med

https://txuwuca.com/upload/files/2022/06/AOTgoRbwBz44g8JIWXXf\_06\_e12330e5e8fcd6a6d995e4640cb5798f\_file.pdf [https://thawing-sea-89616.herokuapp.com/Daily\\_Picture\\_Diary.pdf](https://thawing-sea-89616.herokuapp.com/Daily_Picture_Diary.pdf) <https://www.midwestherbaria.org/portal/checklists/checklist.php?clid=60255> <https://blueridgealchemy.net/anima-paper-5-35-4-crack-full-version-updated/> <https://postlistinn.is/winhex-1-71-keygen-full-version-free-download-x64> <https://ksycomputer.com/wp-content/uploads/2022/06/frecjass.pdf> <https://www.clyouththeatre.org/smart-rename-crack-free-x64.html> [https://freetalkusa.app/upload/files/2022/06/3SLPhCYYJf2gL8zpbsiq\\_06\\_e12330e5e8fcd6a6d995e4640cb5798f\\_file.pdf](https://freetalkusa.app/upload/files/2022/06/3SLPhCYYJf2gL8zpbsiq_06_e12330e5e8fcd6a6d995e4640cb5798f_file.pdf) [https://himoin.com/upload/files/2022/06/2x42CnJS7BV3pY2ivX9x\\_06\\_e12330e5e8fcd6a6d995e4640cb5798f\\_file.pdf](https://himoin.com/upload/files/2022/06/2x42CnJS7BV3pY2ivX9x_06_e12330e5e8fcd6a6d995e4640cb5798f_file.pdf) <https://tuinfonavit.xyz/wp-content/uploads/2022/06/Clipper.pdf>